# **Video Intercom Second Generation Indoor station v2.1.2\_build191014 Module door station v 2.0.8\_build191029 Firmware Release Note (2019-10-22)**

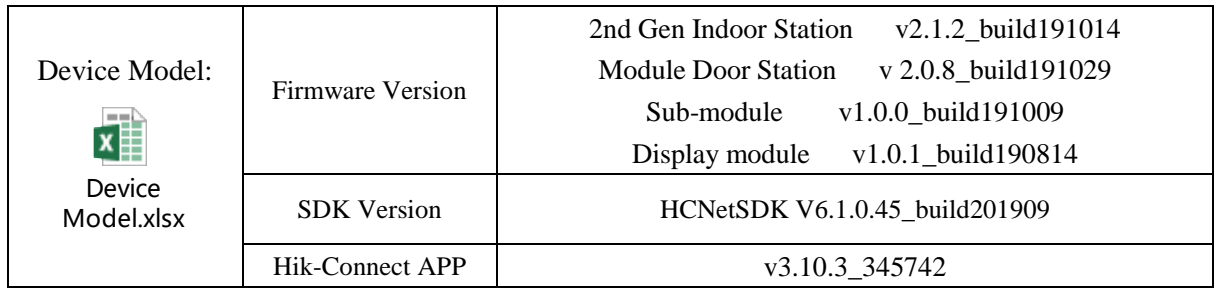

## **Reason of Upgrade**

Optimize the legacy issues of the v2.0.0 baseline version and implement several new features;

## **Involved model**

2<sup>nd</sup> Gen indoor station DS-KH8350-WTE1/ DS-KH8350-TE1 DS-KH6320-WTE1/ DS-KH6320-TE1 DS-KH8520-WTE1

Module door station DS-KD8003-IME1 DS-KD-KK/DS-KD-KP/ DS-KD-IN DS-KD-M/ DS-KD-E DS-KD-DIS

2 nd Gen 2-wire device DS-KH6320-WTE2 DS-KD8003-IME2

## **New Features Indoor Station**

1. Allows the indoor station to support capturing images, leaving messages, and receiving iVMS-4200 client message without an SD card. But restarting will cause this information to be lost. (Note: When the device has data, insert the SD card. The device will clear the existing information which already stored in the device);

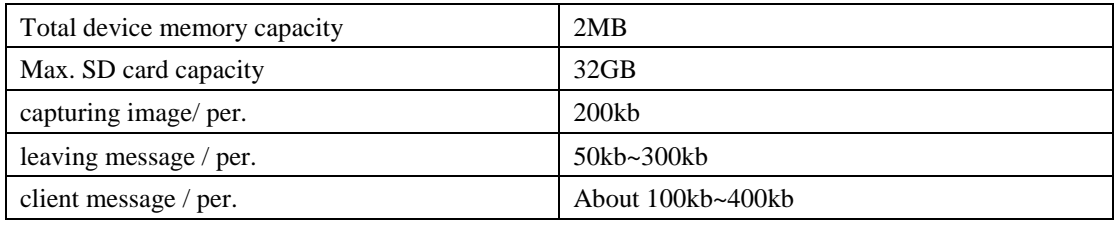

If the memory is full, the device will overwrite the old data with new ones

2. Indoor station play leaving message interface to add animation effect;

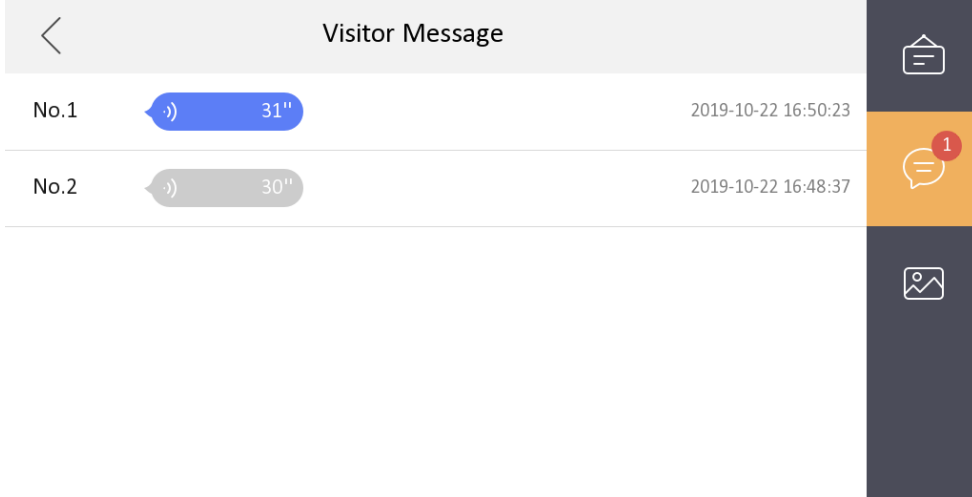

3. Add the function of the door station and IPC capture in the preview interface;

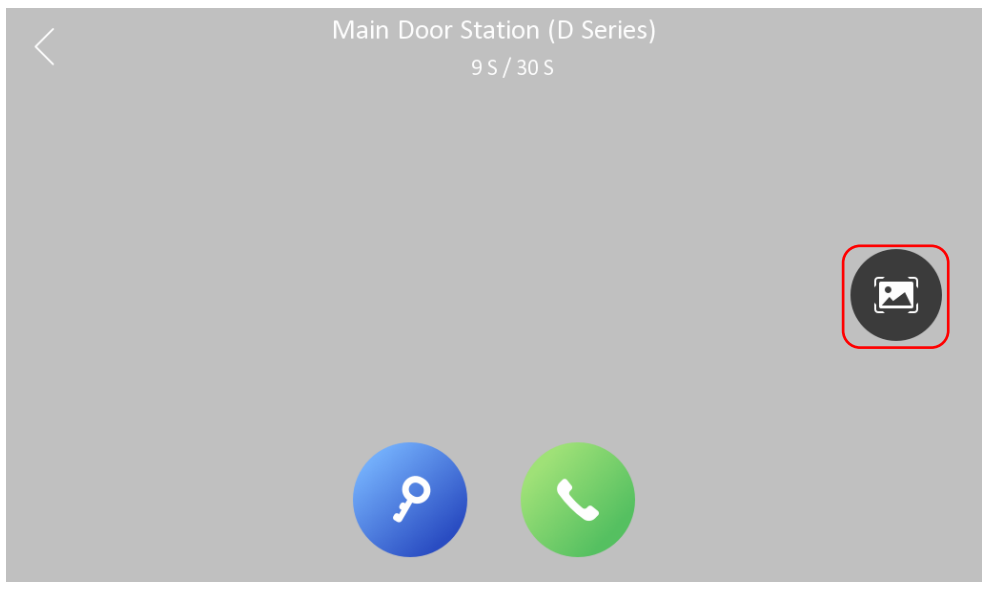

4. Add the automatically hang up function, when you click the unlock button, it will exit the current interface after 5s;

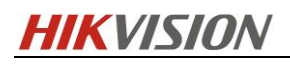

5. Add call log associate leaving message and capturing picture function;

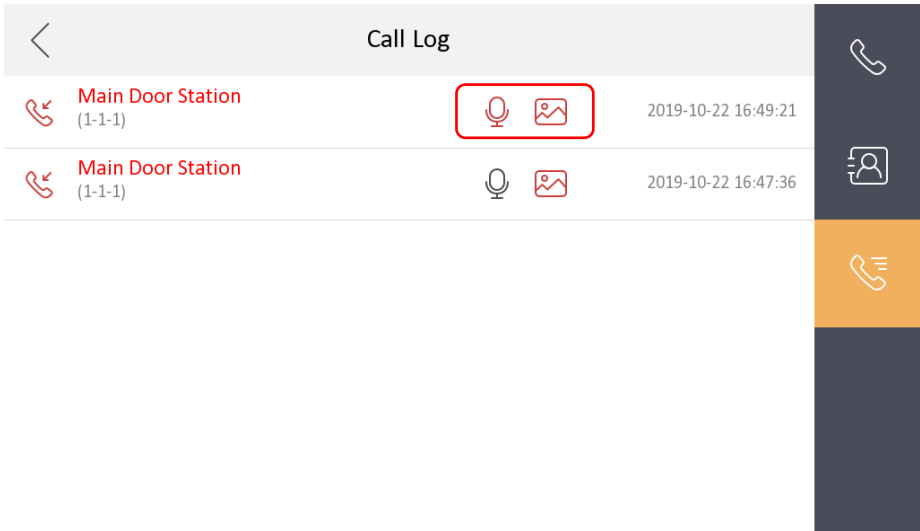

6. Indoor station 'Ringtone Duration' support configuration, the maximum does not exceed the current maximum 'Calling Duration';

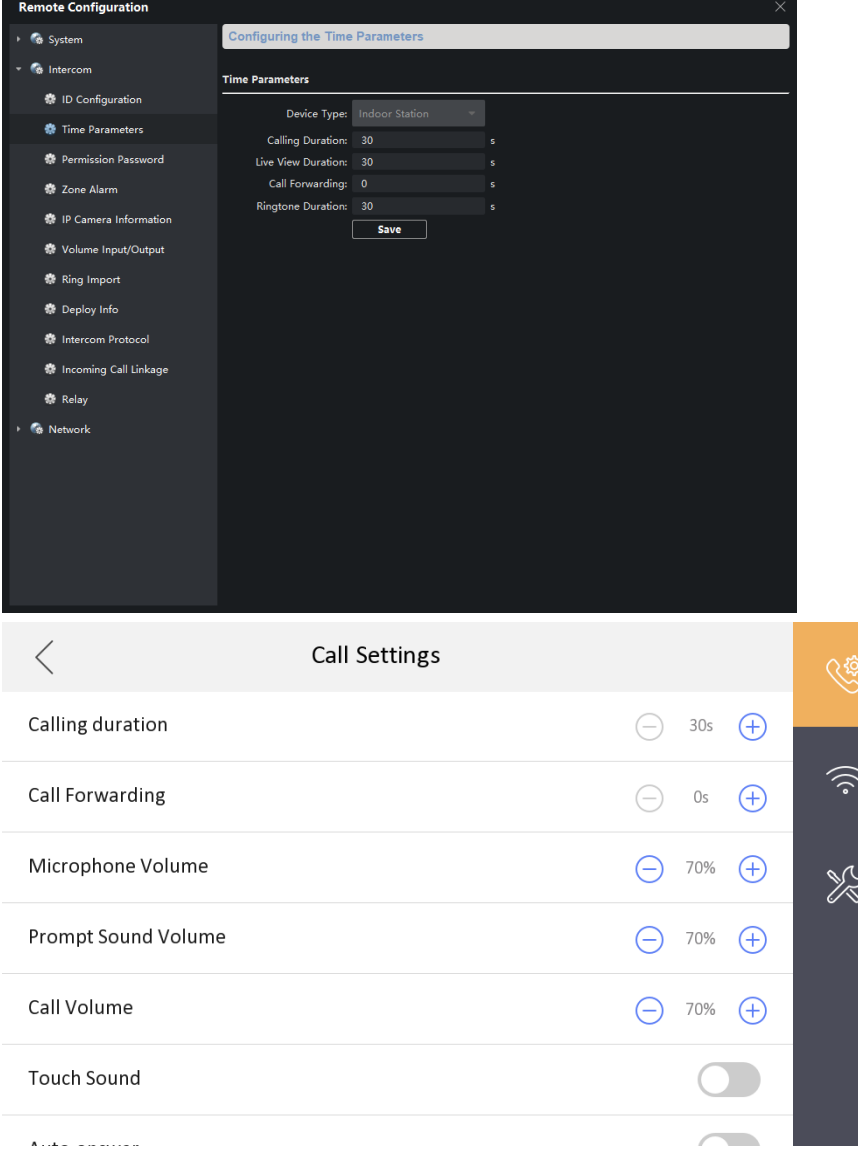

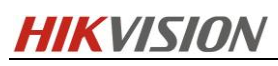

7. Add iVMS-4200 client to import ringtones to indoor station (Up to 4 can be imported, 3 by default, a total of 7 for customers to choose);

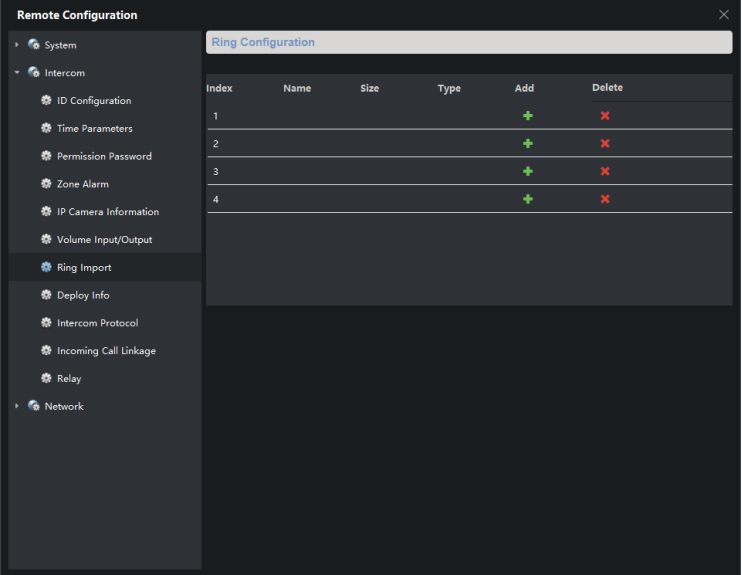

Format rules: .wav ≤300KB

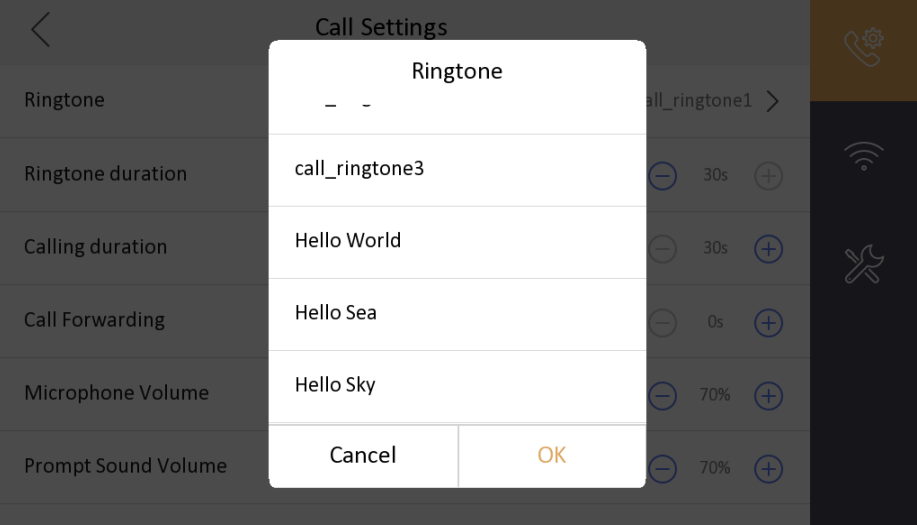

8. Add the function of switching preview screen to IPC when the indoor station is called;

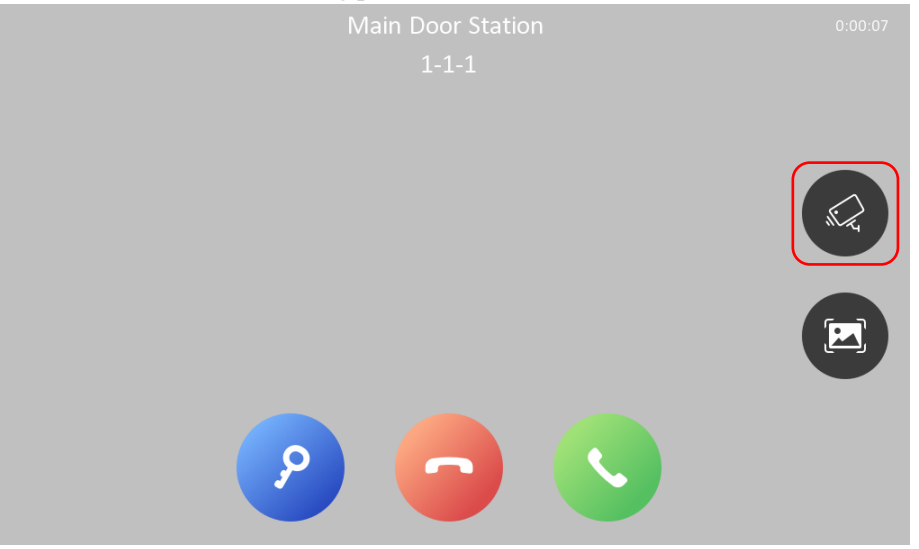

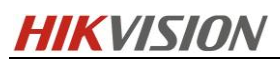

9. Add the function of indoor station can add third-party IPC through ONVIF protocol.

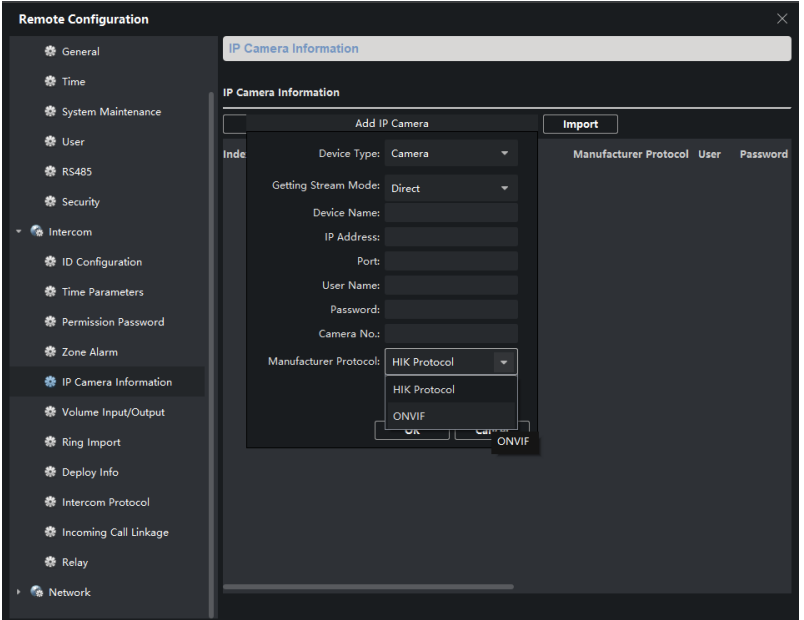

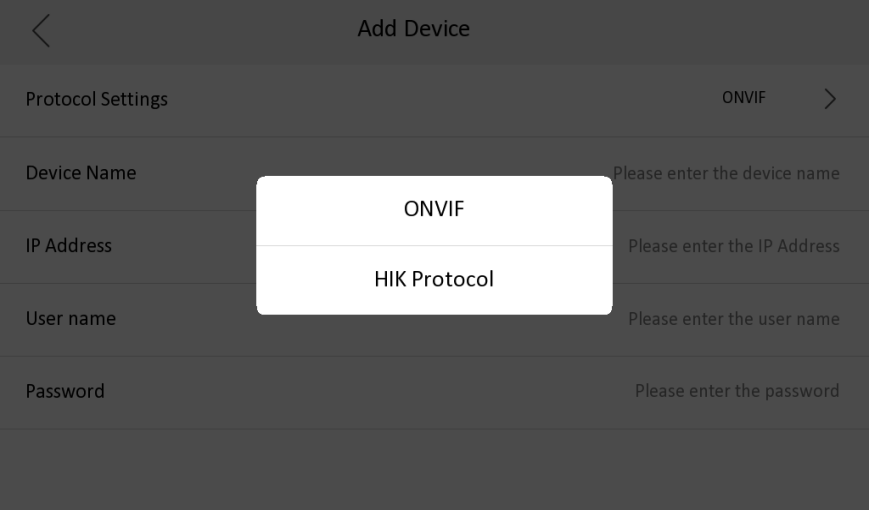

### **Module door station**

1. Add the function of module door station IP address voice broadcast. Within 10 seconds after the device is started, press the button of the main module for 5 times, and the device will broadcast the current IP address in English;

2. Module door station supports card issuing via iVMS-4200;

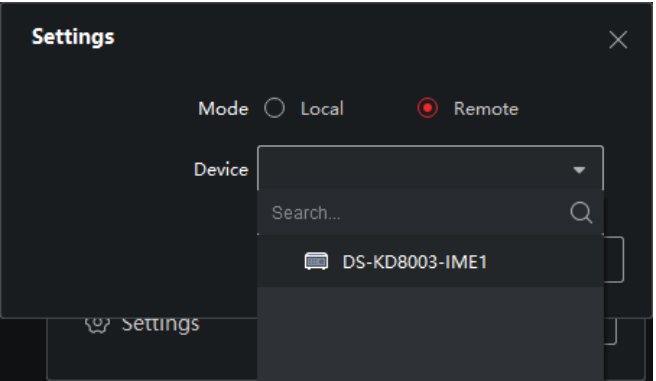

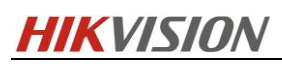

### 3. Module door station supports Outer Door Station function;

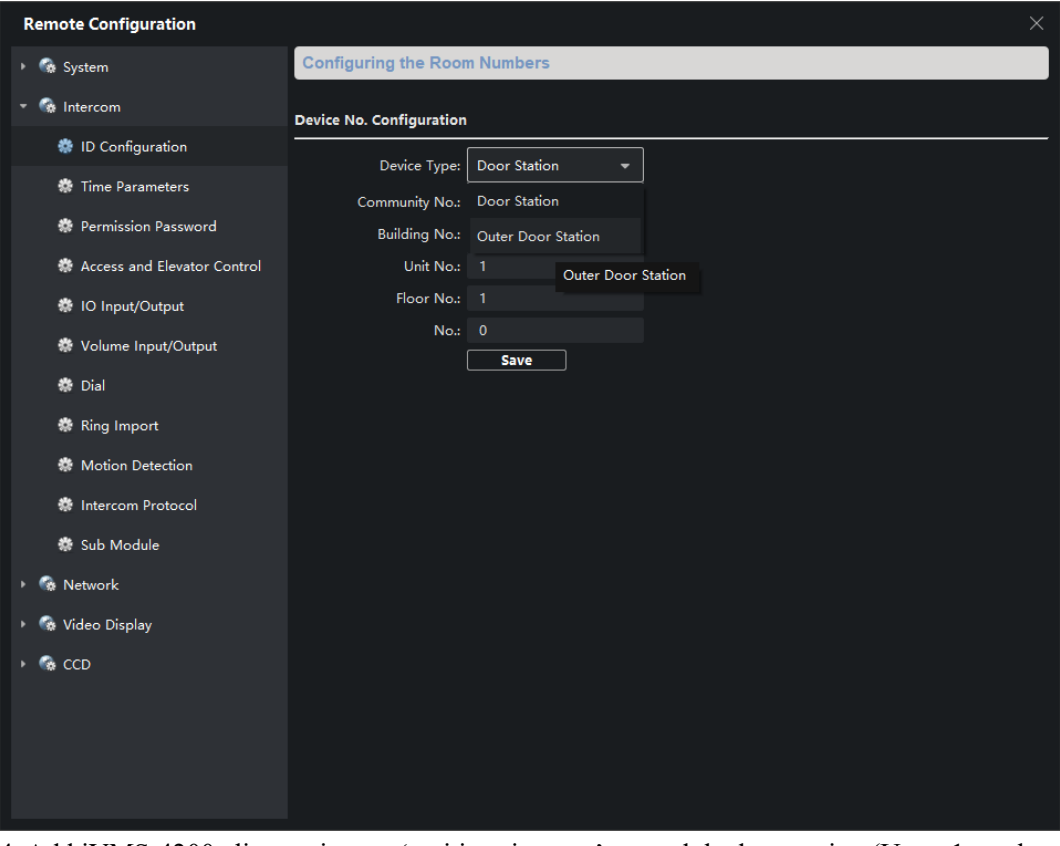

4. Add iVMS-4200 client to import 'waiting ringtone' to module door station (Up to 1 can be imported);

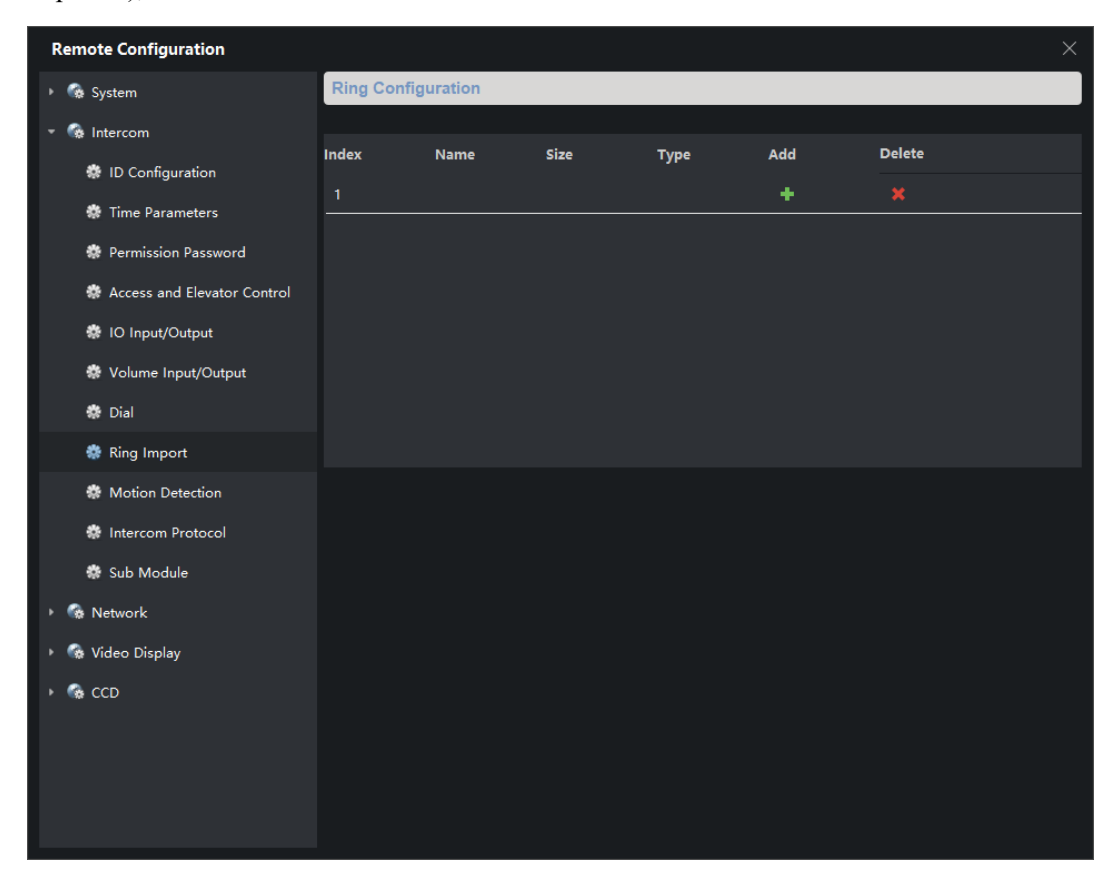

5. Module door station supports external card reader. External card reader supports swiping card and password unlocking

Support models: DS-1101M/K, DS-1102M/K, DS-1103M/K, DS-1104M/K, DS-1107M/K and DS-1108 M/K;

6. Module door station supports security module. Currently module door station only support to connect security module to the second lock;

The security module dip switch is shown in the figure below

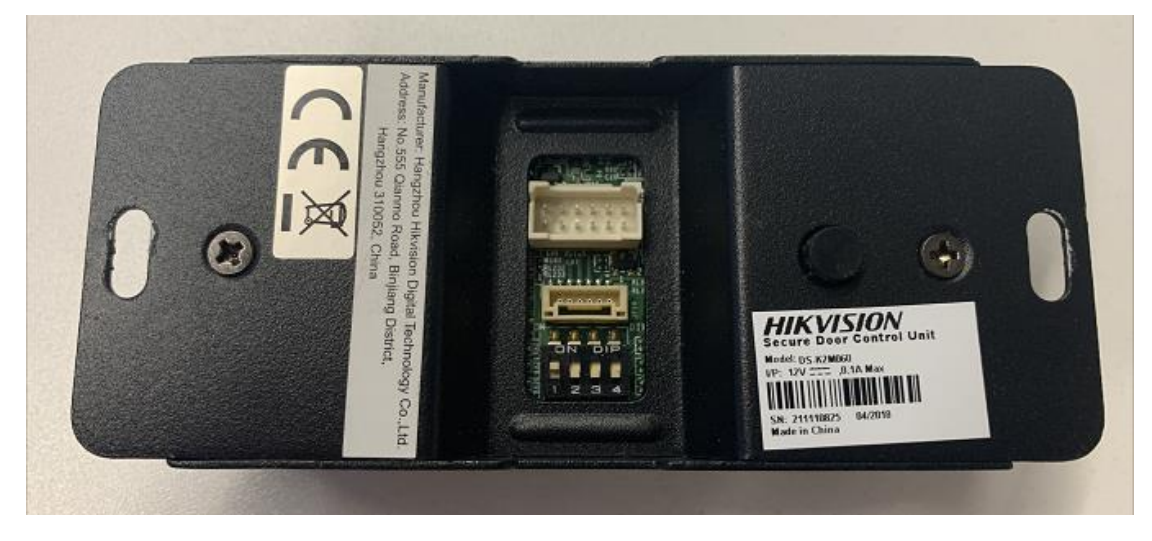

Change the IO output to SecurityModule by iVMS-4200

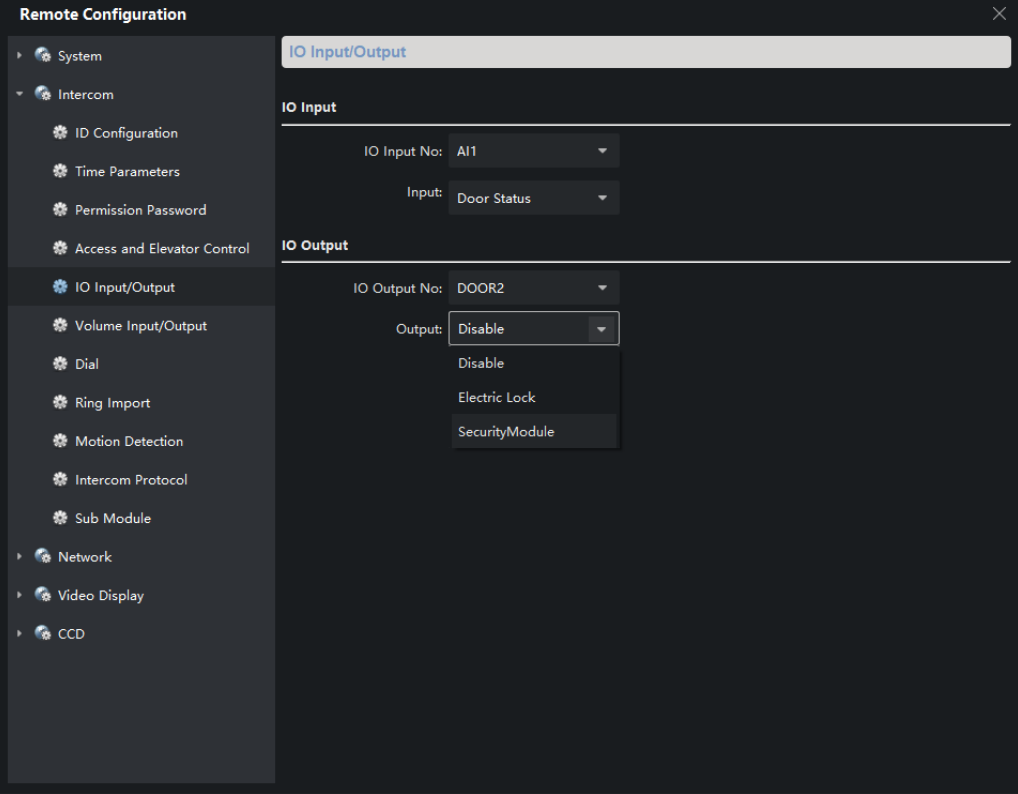

Wire for connecting module door station and card reader, security module 101512130 RS485, PHS4 to 2OPEN, 150mm, yellow/orange (Wire has been added to the bracket package KD-ACW / KD-ACF)

## **HIKVISION**

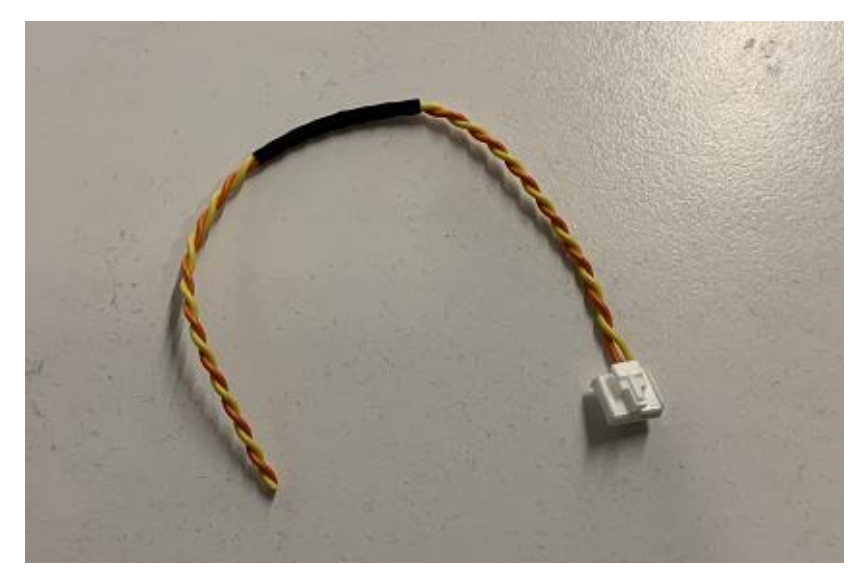

7. OSD supports name, location and time format configuration;

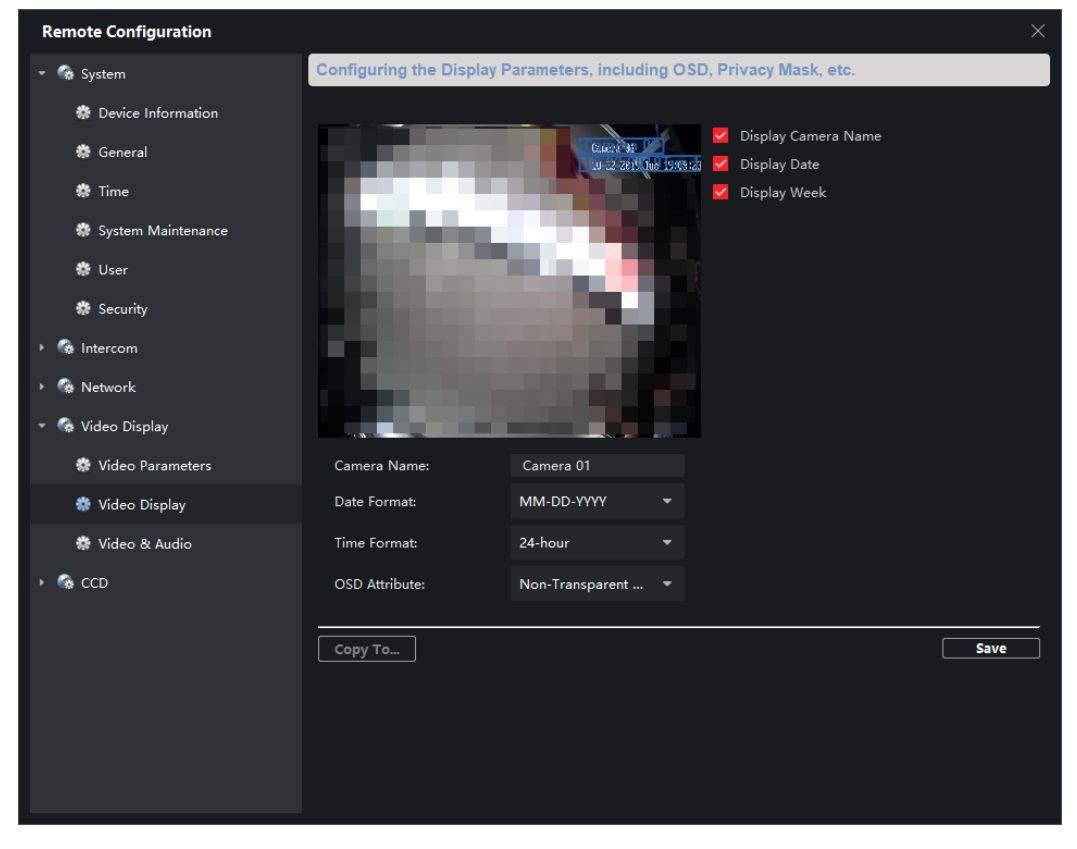

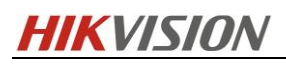

8. Module door station supports day and night switching

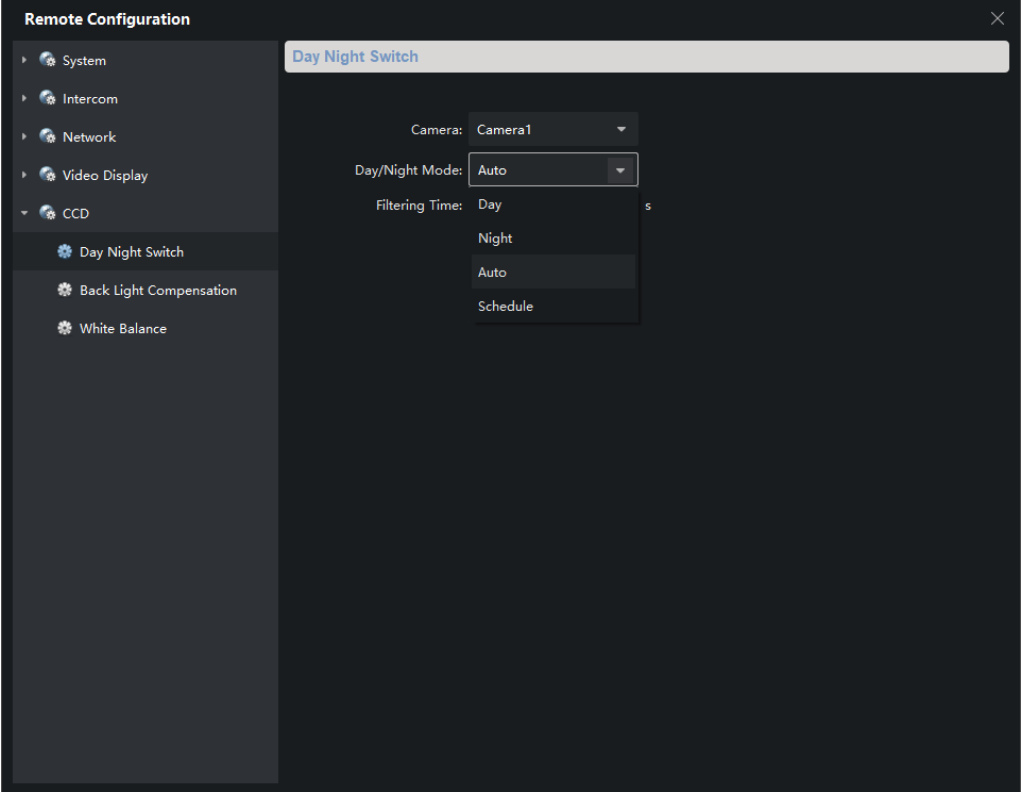

Night mode means infrared mode, each module backlight will be lit

9. Add white balance mode configuration

AWB 1 means auto mode; Fluorescent Lamp is used to solve the purple problem caused by the background being mostly green.

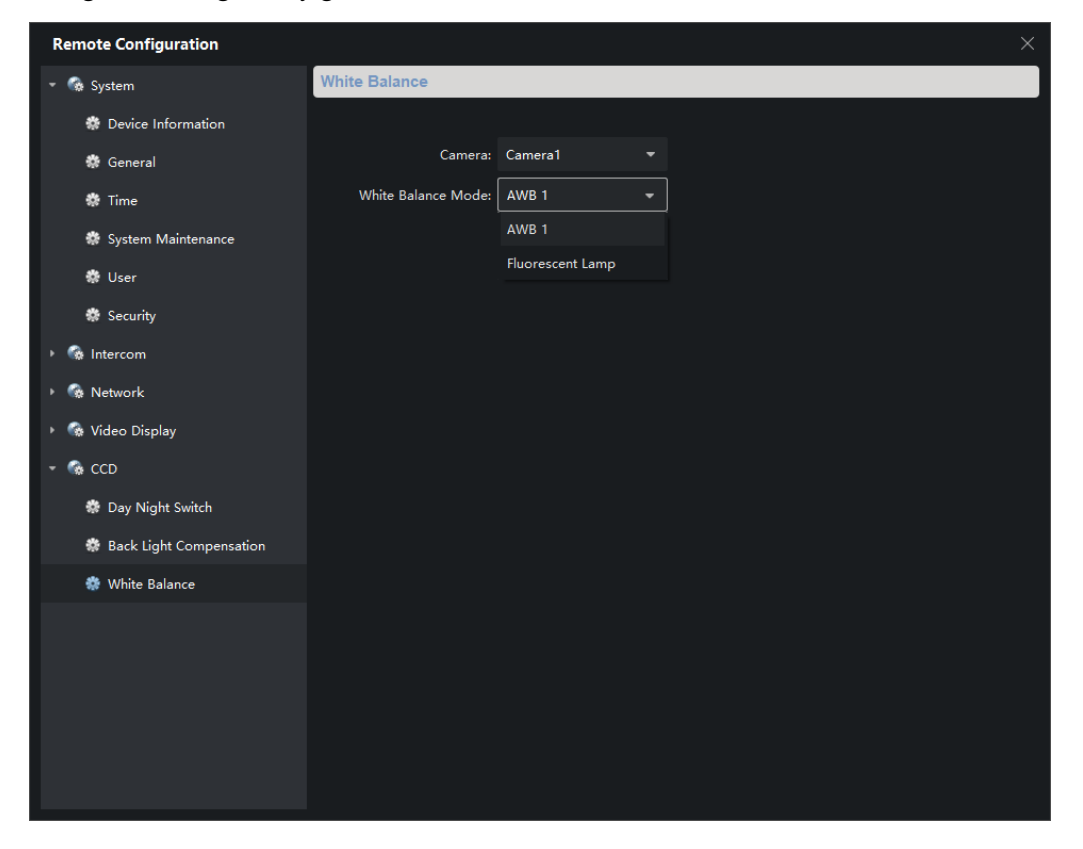

## **HIKVISION**

10. Added the function to customize the name of the door station to display when calling the indoor station

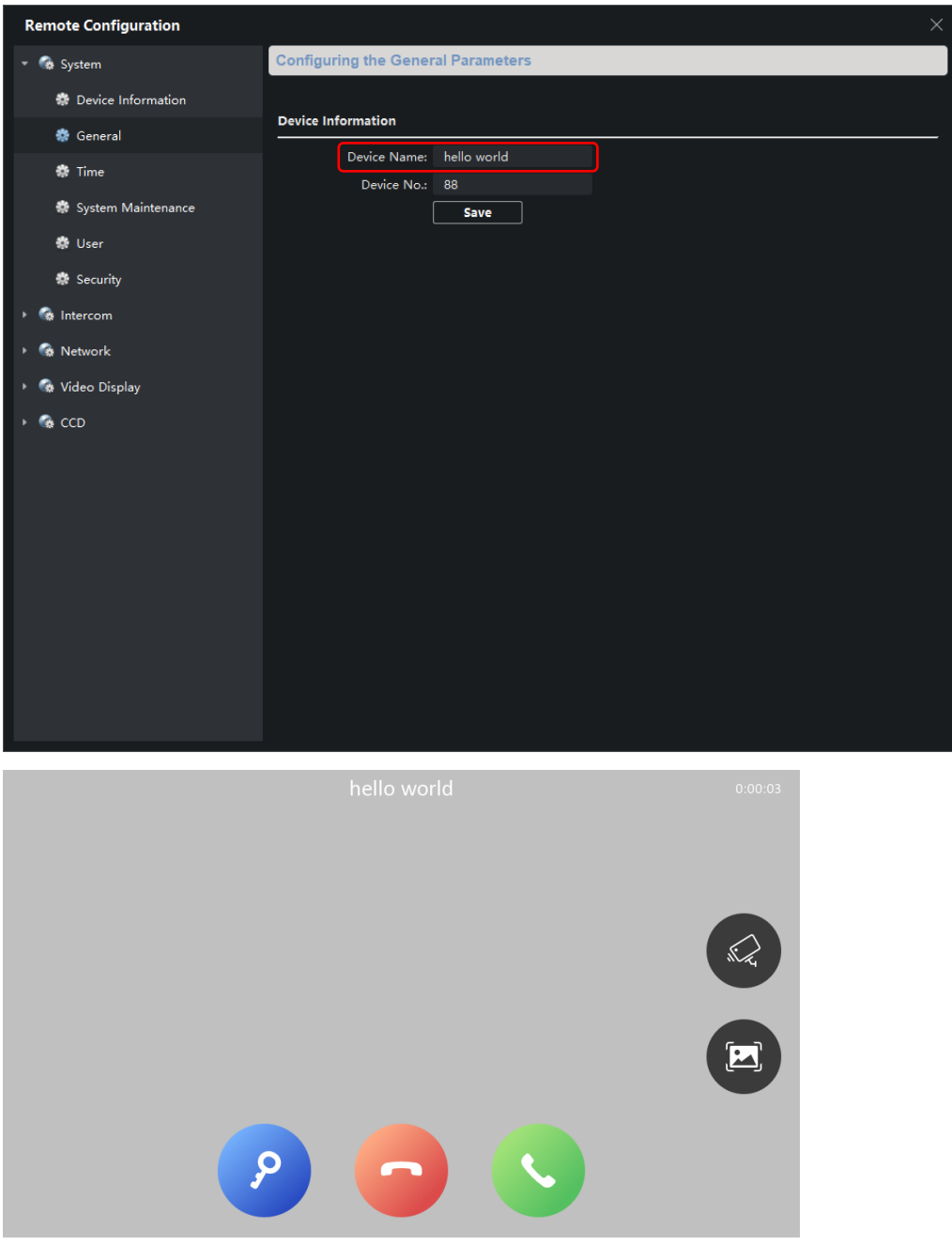

### **2-Wire device**

1. Add 10M, 100M or AUTO communication in the indoor station network configuration interface or iVMS-4200 client configuration interface. It is used when the distance between two-wire devices is too long, resulting in slow adaptation.

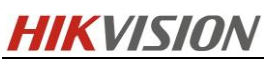

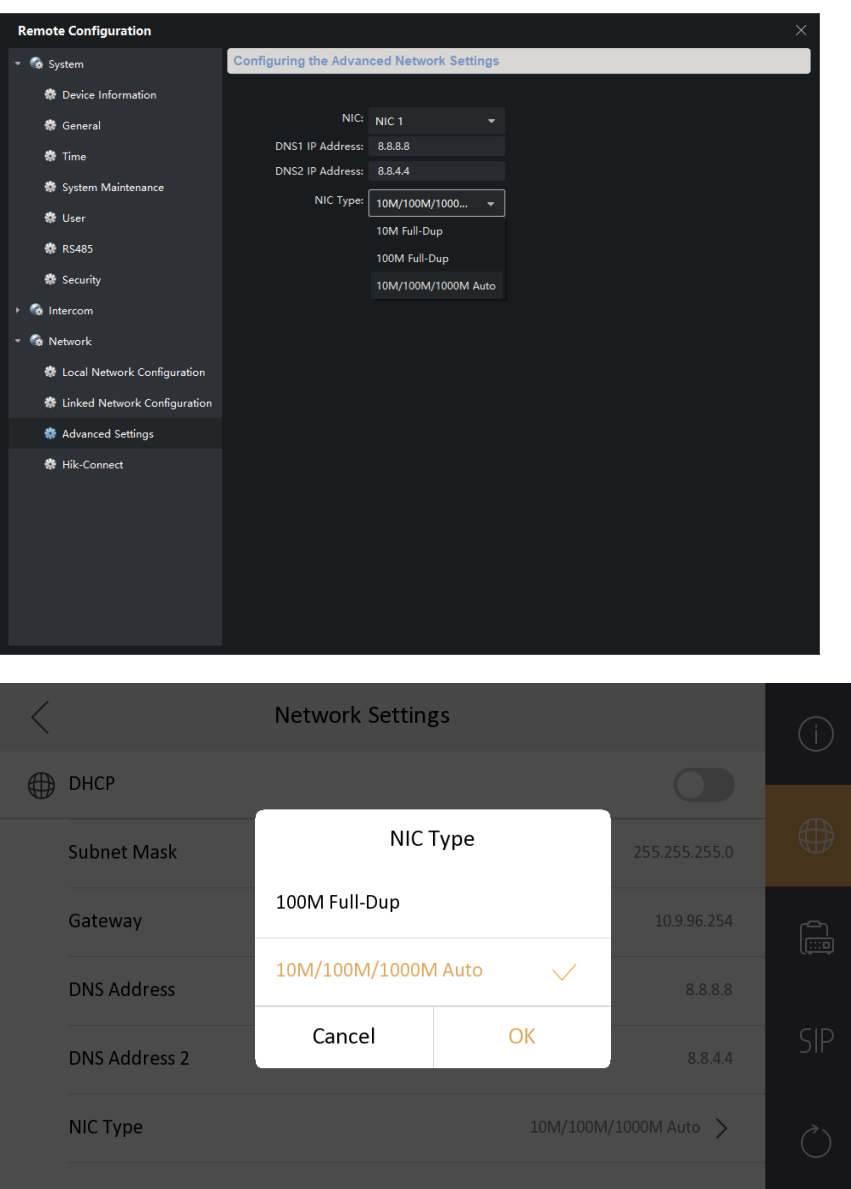

## **Function optimization**

1. The indoor station wizard selects the first door station by default. If the door station is in inactive state, and directly clicks Finish, and the door station will be directly activated by using the indoor station password;

2. The default value of the indoor station DNS address is corrected to DNS1: 8.8.8.8 DNS2: 8.8.4.4; 3. The indoorstation local admin password is changed to the activation password, which is no longer the default 888999. The arming and disarming password cancels the default value. When there is no password, the iVMS-4200 and the local need to configure the new password. (Note: if the indoor station device already activated, after upgrading the firmware, the admin password is still 888999; it need to restore factory settings to take effect).

4. Arabic and English in voice announcements switch to male voice.

## **HIKVISION**

## **Customer Impact and Recommended Action**

This new firmware upgrade is to improve product performance, and will take effect

automatically after upgrading from previous versions. We'd like to inform you the above

changes. Also, we are sorry for any possible inconvenience of use-habit changes caused by

this action.

For questions or concerns, please contact our local technical support team.

Note:

- Hikvision has all rights to alter, modify and cancel this notice.
- Hikvision doesn't give any guarantee for old models' stock.
- Hikvision is not liable for any typing or printing errors.
- For special model's change details, please contact our local technical support team.

Hikvision Digital Technology CO., Ltd. No. 555 Qianmo Road, Binjiang District, Hangzhou 310052, China Tel: +86-571-8807-5998 FAX: +86-571-8993-5635 Email: support@hikvision.com